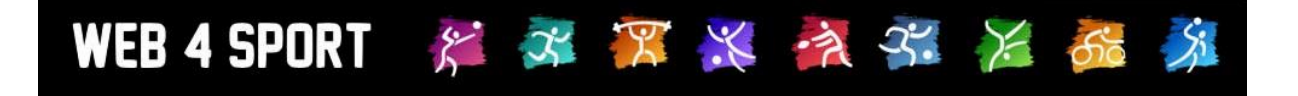

# **Umsetzungsbeschreibung**

# **Übermittlung der Spieldaten zu click-tt**

# **Version 1.1**

[http://www.Web4Sport.de](http://www.web4sport.de/) [http://www.TischtennisLive.de](http://www.tischtennislive.de/) [http://www.HenkeSoftware.de](http://www.henkesoftware.de/)

Henke<br>Software

## **Inhaltsverzeichnis**

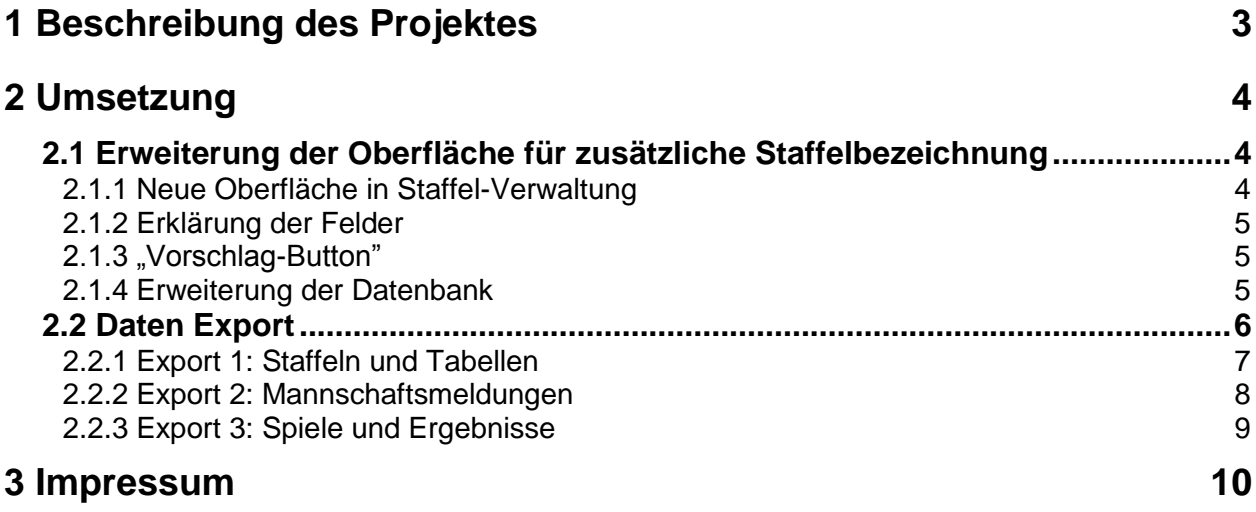

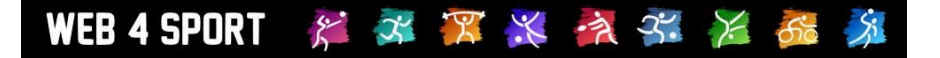

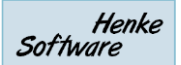

## **1 Beschreibung des Projektes**

Am 25. Februar 2014 wurden von Herrn Hecking (DTTB) technische Details zu der Übermittlung von Spieldaten an click-tt mitgeteilt.

Die Schnittstelle der Datenübermittlung erfolgt über 3 verschiedene CSV/Excel Dateien, welche mit entsprechenden Werten zu Teams, Staffeln, Aufstellungen und Ergebnissen gefüllt werden:

- 1.) Import-Schnittstelle-click-TT-Staffeln-und-Tabellen
- 2.) Import-Schnittstelle-click-TT-Mannschaftsmeldungen
- 3.) Import-Schnittstelle-click-TT-Spiele-und-Ergebnisse

Aufgrund dieser Anforderung haben wir eine Analyse erstellt, wie wir Sie an dieser Stelle unterstützen können, um die entsprechenden Dateien zu liefern.

Im nachfolgenden Kapitel sind sämtliche Anpassungen und Erweiterungen genannt, welche in TischtennisLive vorgenommen werden müssen.

Dieses Projekt wurde als neues Modul in Web4Sport/TischtennisLive aufgenommen, welches von den Verbänden entsprechend gebucht werden kann.

## **2 Umsetzung**

Die Umsetzung wird in 4 verschiedene Abschnitte geteilt, welche nachfolgend detailliert beschrieben werden.

#### **2.1 Erweiterung der Oberfläche für zusätzliche Staffelbezeichnung**

Für den Import nach click-tt müssen die Staffelbezeichnungen bestimmten Kriterien entsprechen (siehe DTTB Dokument "Erklärung Begrifflichkeiten Import click-TT"), so dass diese in click-tt wiedererkannt werden können. Teilweise können diese Bezeichnungen dynamisch ermittelt werden, teilweise ist eine manuelle Nacharbeit notwendig.

#### **2.1.1 Neue Oberfläche in Staffel-Verwaltung**

Hierfür ist eine neue Oberfläche notwendig, welche die Zuordnung der neuen Namen ermöglicht.

- **Spielklassen**
- Ligen
- **Staffeln**
- Kurzbezeichnung

Da diese Werte i.d.R. für alle Staffeln gleichzeitig bearbeitet/korrigiert werden, bietet sich eine Sammeloberfläche für alle Staffeln des Verbandes zusammen an.

> Verwaltung > Verband > Spielbetrieb > Tools > ClickTT

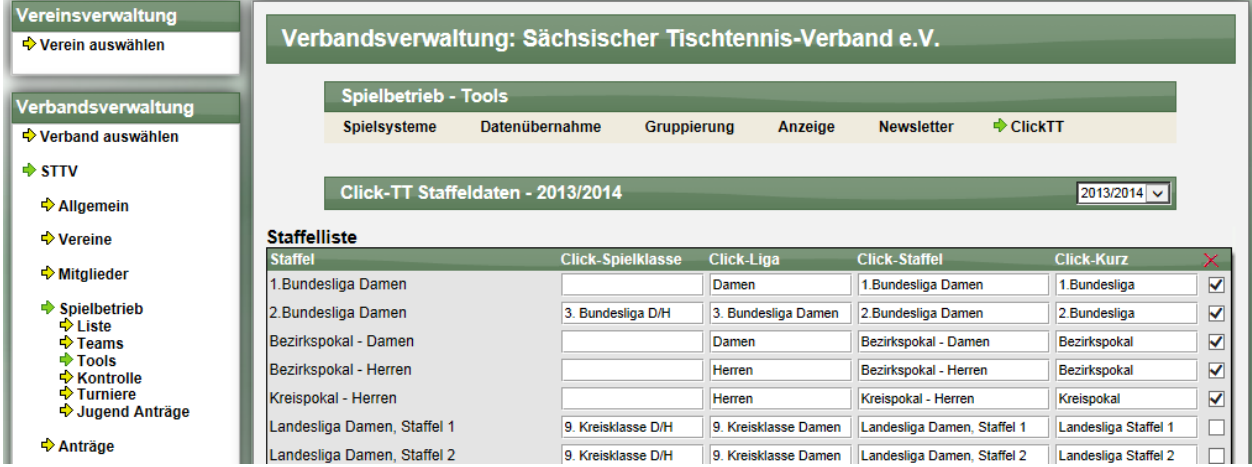

Für jede Staffel des Verbandes finden sie jeweils die 4 Felder um die jeweiligen Begriffe anzupassen.

Als rechte Spalte finden zusätzlich eine Checkbox. Mit dieser Checkbox können sie festlegen, welche Staffeln beim Export einbezogen werden sollen. Bitte beachten sie, dass dies die "Voreinstellung" ist, welche sie beim Export jedoch noch "überstimmen" können.

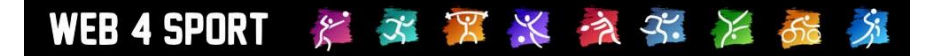

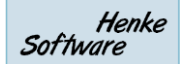

#### **2.1.2 Erklärung der Felder**

Unter der Liste finden sie eine Erklärungsbox, welche die Anfordeurngen an die verschiedenen Felder erklärt.

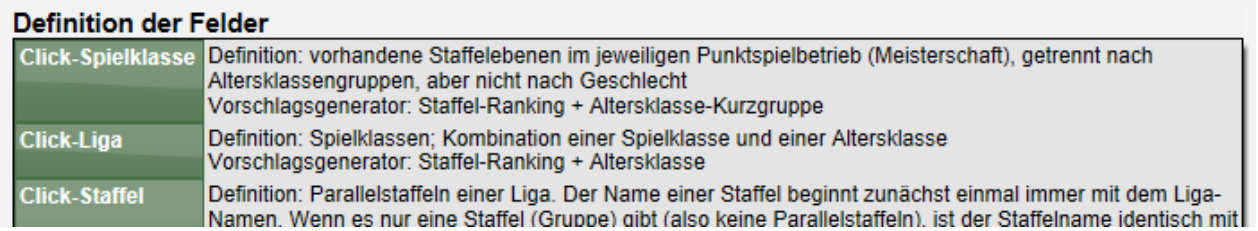

#### **2.1.3 "Vorschlag-Button"**

Als Erleichterung der Eingabe der Werte wird ein "Vorschlag-Button" aufgenommen, welcher die wahrscheinlichen Werte aus dem bestehenden Staffelnamen, dem Staffel-Ranking und der Altersklasse erstellt. Bitte beachten sie, dass diese Anpassungen ebenfalls für zurückliegende Saisons vorgenommen werden muss (sollten diese auch übermittelt werden), was ohne eine entsprechende Unterstützung zu entsprechend hohem Aufwand führt.

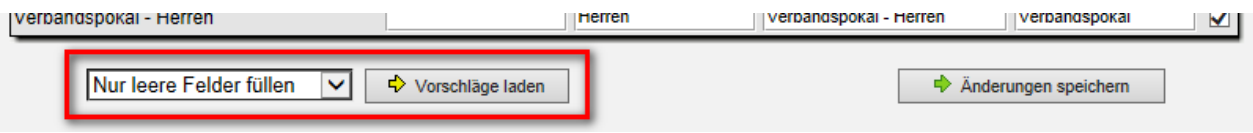

#### **2.1.4 Erweiterung der Datenbank**

Für die Speicherung der Werte ist die Datenbank entsprechend erweitert worden

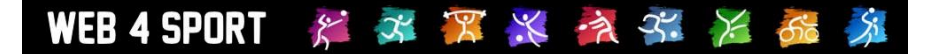

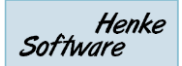

#### **2.2 Daten Export**

Die Möglichkeit des Exportes der Daten in das geforderte CSV-Format finden sie unter dem folgenden Pfad:

> Verwaltung > Verband > Export > Spielbetrieb > Click-tt Schnittstelle

Der Export-Vorgang gliedert sich in 2 Schritte.

1.) Auswahl der Saison und der einzubeziehenden Verbände

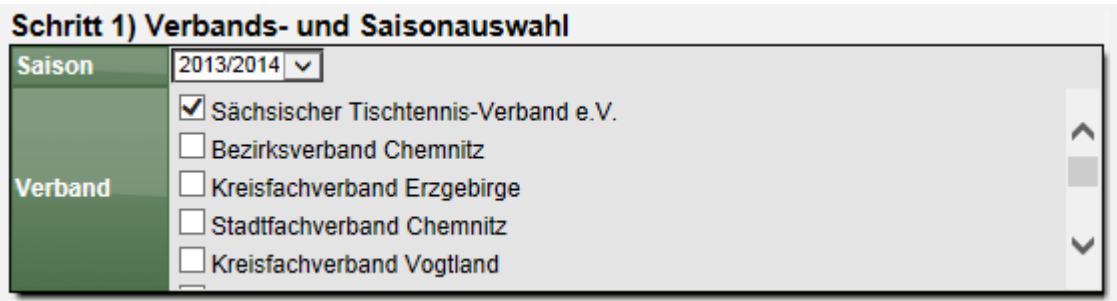

2.) Auswahl der Staffeln und des Export-Typs (1-3)

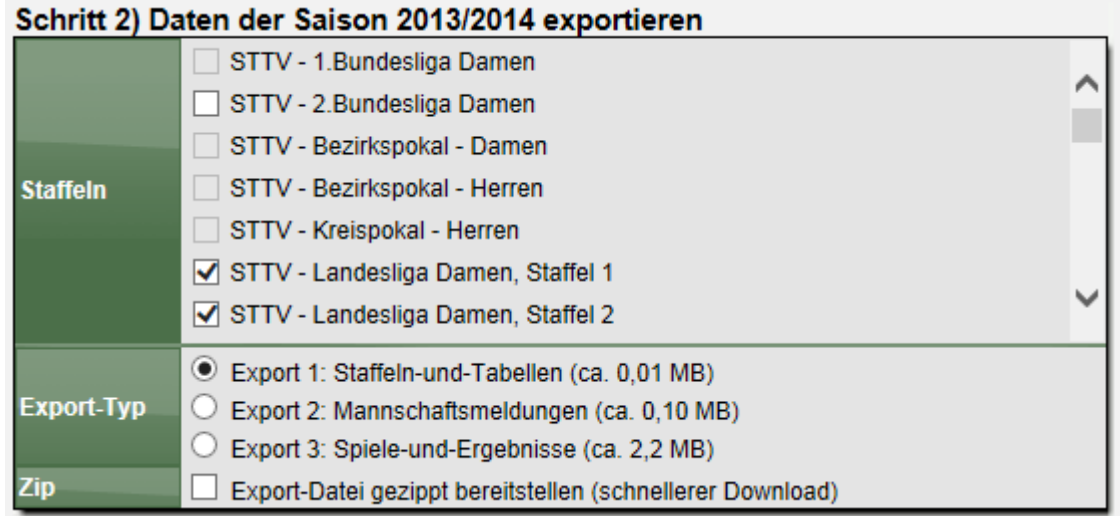

Für die 3 Exporte (siehe nachfolgende Kapitel) wird jeweils angegeben, wie groß die Datei in etwa werden wird. Speziell der Export Nr.3 wird umfangreich und damit die Dateigröße enorm, und zusätzliche die Zeitdauer des Exportes entsprechend lang. Speziell durch den Export 3 haben wir für den Export einen neuen Weg des Exportes per AJAX implementiert. Hierbei wird die Seite nicht komplett neu geladen, sondern die Datei dynamisch im Hintergrund erstellt und danach zum Download angeboten.

Als zusätzliche Option können sie wählen, ob die bereit gestellte Datei automatisch gezippt werden soll, wodurch sich die Dateigröße stark reduziert und dadurch den Download beschleunigt.

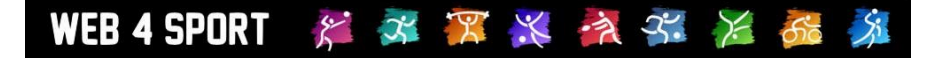

#### **2.2.1 Export 1: Staffeln und Tabellen**

Dieser Export enthält die Staffeldaten, Teams der Staffeln, und Tabellendaten (Platzierung und Punkte).

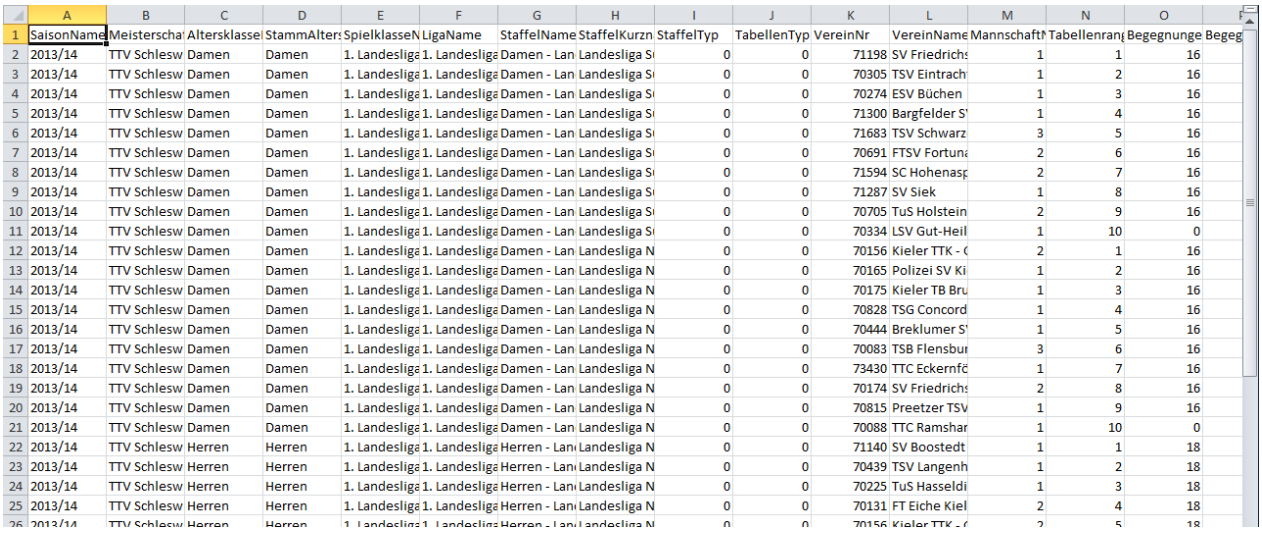

#### Export-Fakten:

- Dateigröße: ca. 0,2 MB bei 100 Staffeln<br>- Erstellungsdauer: ca. 2 Sek. bei 100 Staffeln ca. 2 Sek. bei 100 Staffeln

**Bitte beachten sie, dass die Erstellungsdauer länger ausfallen kann, wenn die Tabellen für verschiedene Staffeln neu berechnet werden müssen.**

#### Besonderheiten:

- Die Spalten E-H greifen auf die unter Kapitel 2.1 beschriebenen Werte zurück
- Sätze (W+X) und Bälle (Y+Z) werden nicht exportieren (optionale Felder)<br>- Status Auf- und Abstieg (AB) wird nicht exportieren (optionales Feld)
- Status Auf- und Abstieg (AB) wird nicht exportieren (optionales Feld)

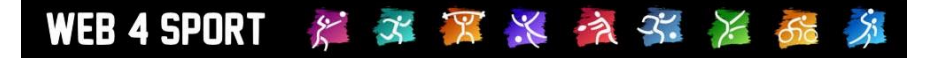

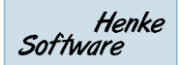

#### **2.2.2 Export 2: Mannschaftsmeldungen**

Dieser Export enthält die Teams und deren Spieler-Aufstellungen

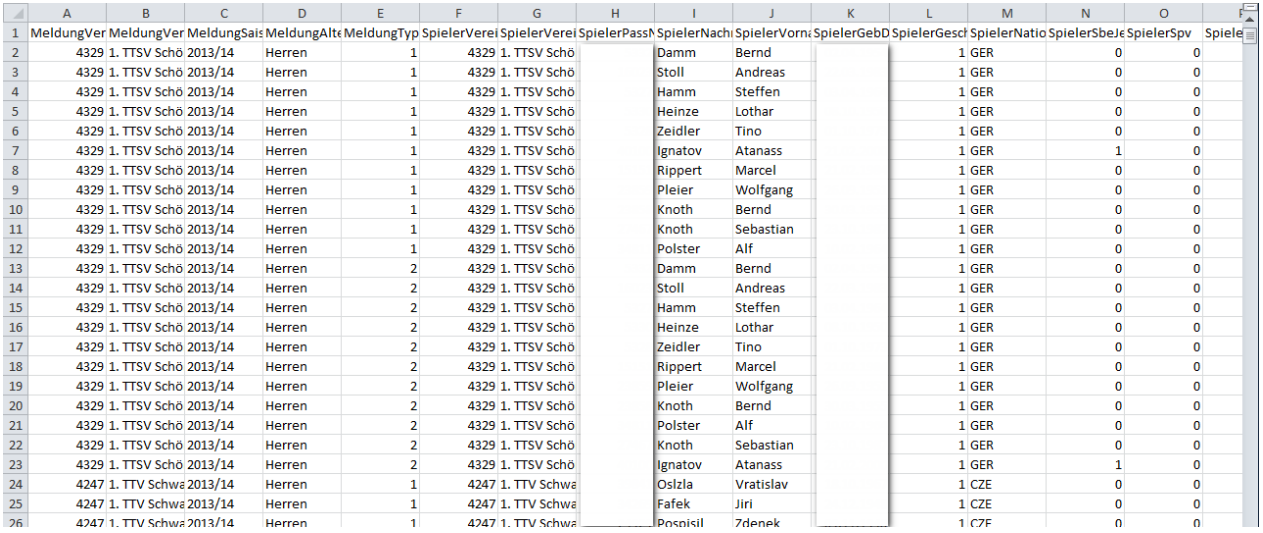

#### Export-Fakten:

- 
- Dateigröße: ca. 1,4 MB bei 100 Staffeln
	- Erstellungsdauer: ca. 4 Sek. bei 100 Staffeln

#### Besonderheiten:

- Für die Spalte "SpielerVereinName" (Spalte F) wird der Verein des Spielers heran gezogen, die zu der Austellung passt. Bei WSG wird der entsprechende Heimatverein angezeigt. Bei Spielern, die in der Zwischenzeit gewechselt sind, wird aus der Historie der passende Verein ermittelt.
- "JFG" wird als "SBE" (Spalte N) gewertet
- Die "ReihungAbsolut" (Spalte S) zählt die Position des Spielers innerhalb einer Altersklasse & innerhalb des Vereines, jedoch nur für Teams die in dem Export enthalten sind.

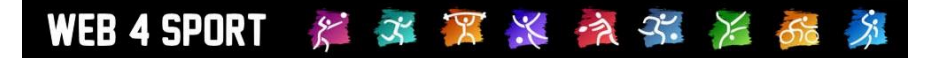

#### **2.2.3 Export 3: Spiele und Ergebnisse**

Dieser Export enthält alle einzelnen Spielergebnisse (Einzel+Doppel) der Saison. Durch die Menge der Daten wird der Export und die Datei entsprechend umfangreich.

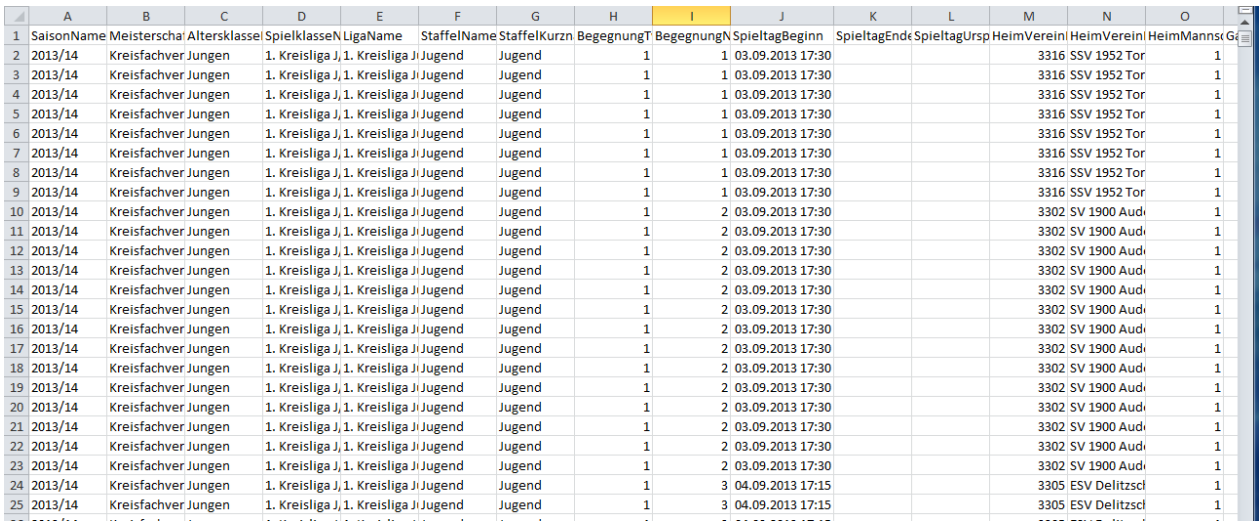

#### Export-Fakten:

- Dateigröße: ca. 33 MB bei 100 Staffeln
- Erstellungsdauer: ca. 2 Minuten bei 100 Staffeln

#### **Achtung, bitte beachten sie lange Erstellungsdauer!**

#### Besonderheiten:

- Die Spalten E-H greifen auf die unter Kapitel 2.1 beschriebenen Werte zurück
- Der Wert "SpieltagUrspruenglich" (Spalte L) wird leer gelassen (optional)
- Spalte AJ-AL wird leer gelassen (optional), Wert 0
- Spalte AQ-AS wird leer gelassen (optional), Wert 0
- Spalte AX-AZ wird leer gelassen (optional), Wert 0
- Spalte BE-BG wird leer gelassen (optional), Wert 0
- Wenn keine Satzergebnisse bekannt sind, werden die Satzergebnisse entsprechend dem Ergebnis mit 7:11 und 11:7 Ergebnissen ausgefüllt (Feedback Dörfler/Hecking vom 7.4.2014)
- Wenn ein Platz in der Aufstellung Spieles unbesetzt geblieben ist (z.B. nur 5 von 6 Spielern), wird diese kampflos-Position entsprechend als "unbekannt/kampflos" eingetragen

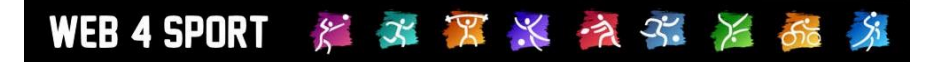

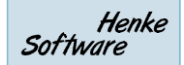

# **3 Impressum**

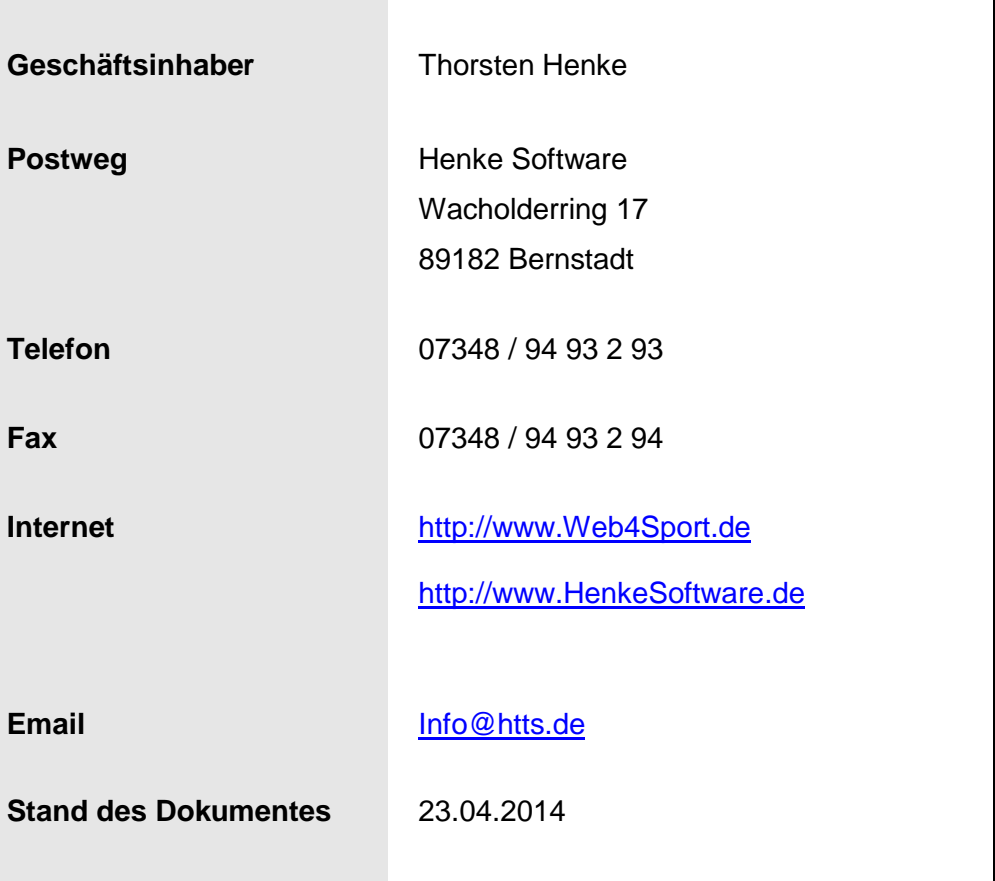